## GRAFIKSEL PROGRAMLAMAYA

**ZTM126** 

14. HAFTA

## DÖNGÜ

#### • While Loops

- **i terminal yineleme sayar**
- **Her zaman en az bir kez çalışır**
- **Durdurma koşulu karşılanana kadar çalışır**

#### •For Loops

 $\overline{\mathbf{O}}$ 

–

 $\Box$ 

–

- **I** terminal ierations sayar
- Sayım terminalinin n girişine göre çalıştırın N

#### While Loop

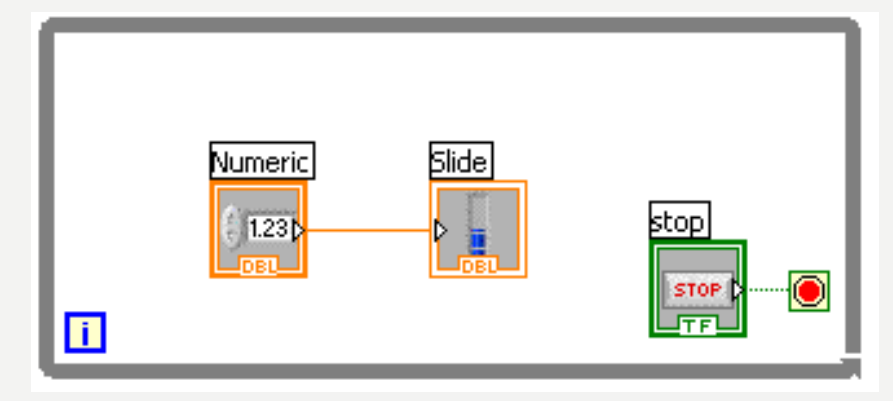

#### $5 - N$ Numeric **Slide**  $1.231$  $\blacksquare$

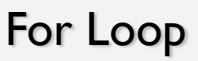

### **Döngü Çizme**

#### 1. Yapıyı seçin

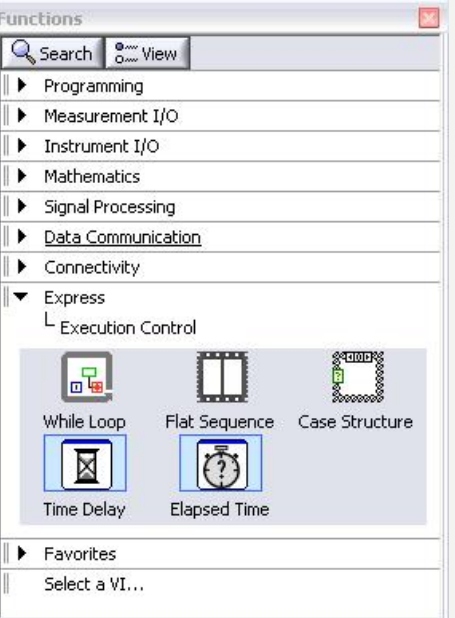

#### 2. Tekrarlanacak kodu içine almak

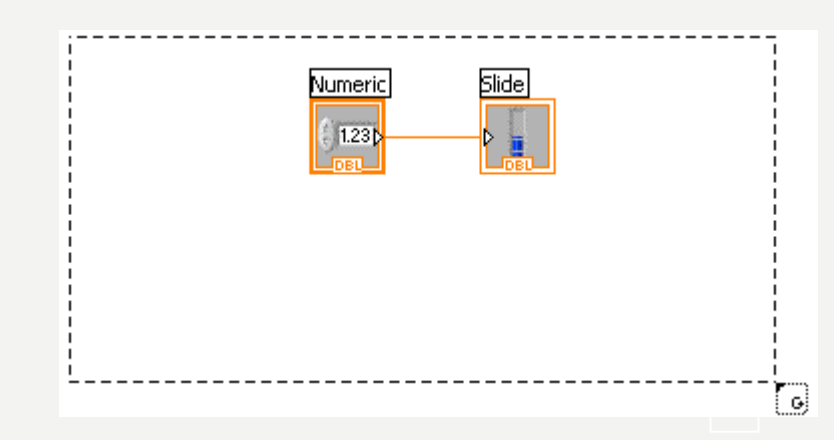

#### 3. Bırak veya ek düğümleri sürükleyin ve sonra tel

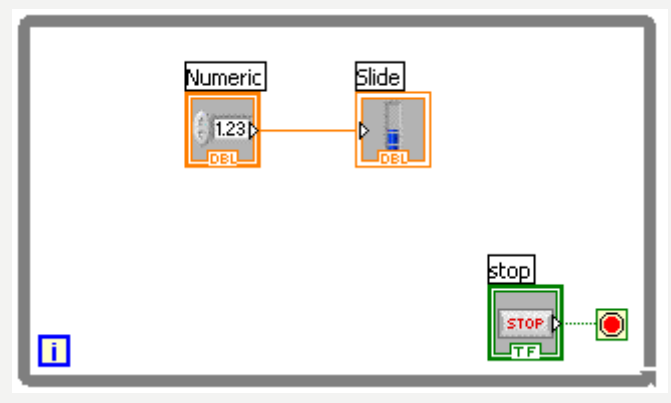

# NE TÜR İŞLEVLER VAR?

#### • **Giriş ve Çıktı**

- Sinyal ve Veri Simülasyonu
- DAQ ile Gerçek Sinyaller Edinin ve Oluşturun
- Enstrüman I/O Asistanı (Seri & GPIB)
- Diğer programlarla iletişim için ActiveX
- **Analiz**
	- Sinyal İşleme
	- Istatistik
	- İleri Matematik ve Formüller
	- Sürekli Zaman Çözücü
	- **Depolama**
	- Dosya I/O

#### Ekspres Fonksiyonlar Paleti

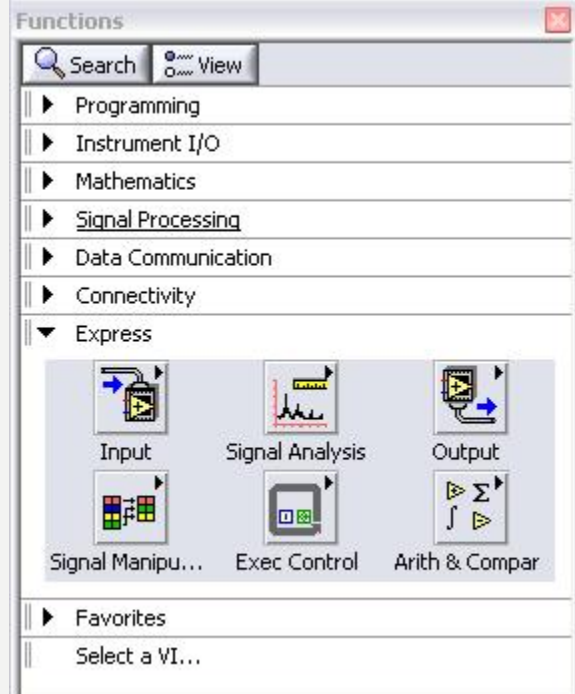

## SUBVI OLUŞTUR

- AltVI'ya dönüştürülecek alanı içine alın.
- Edit Menüsünden Yap»SubVI Oluştur'u seçin.

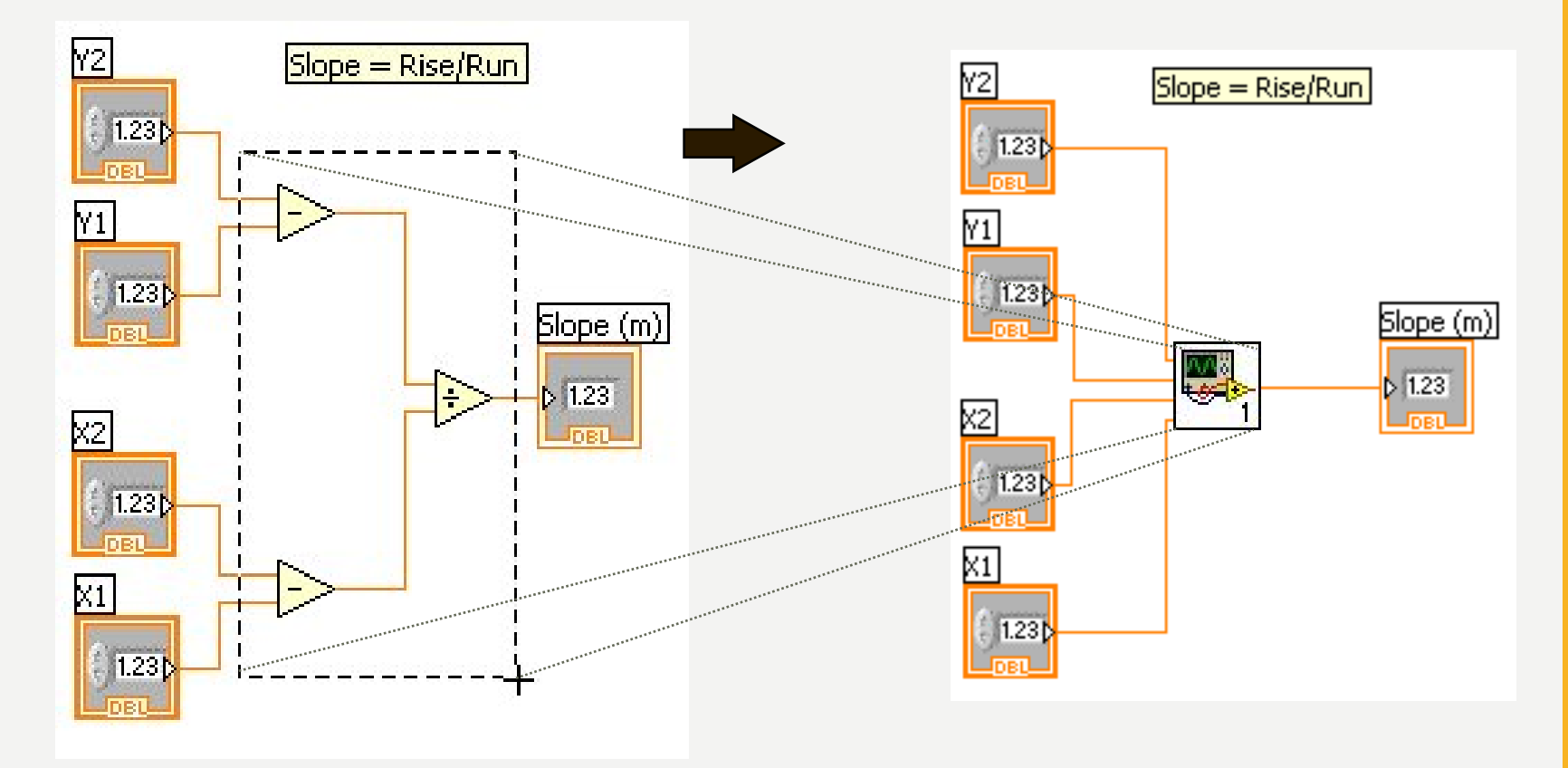

#### **LabVIEW Fonksiyonları ve SubVI'ler diğer dillerdeki fonksiyonlar gibi çalışır**

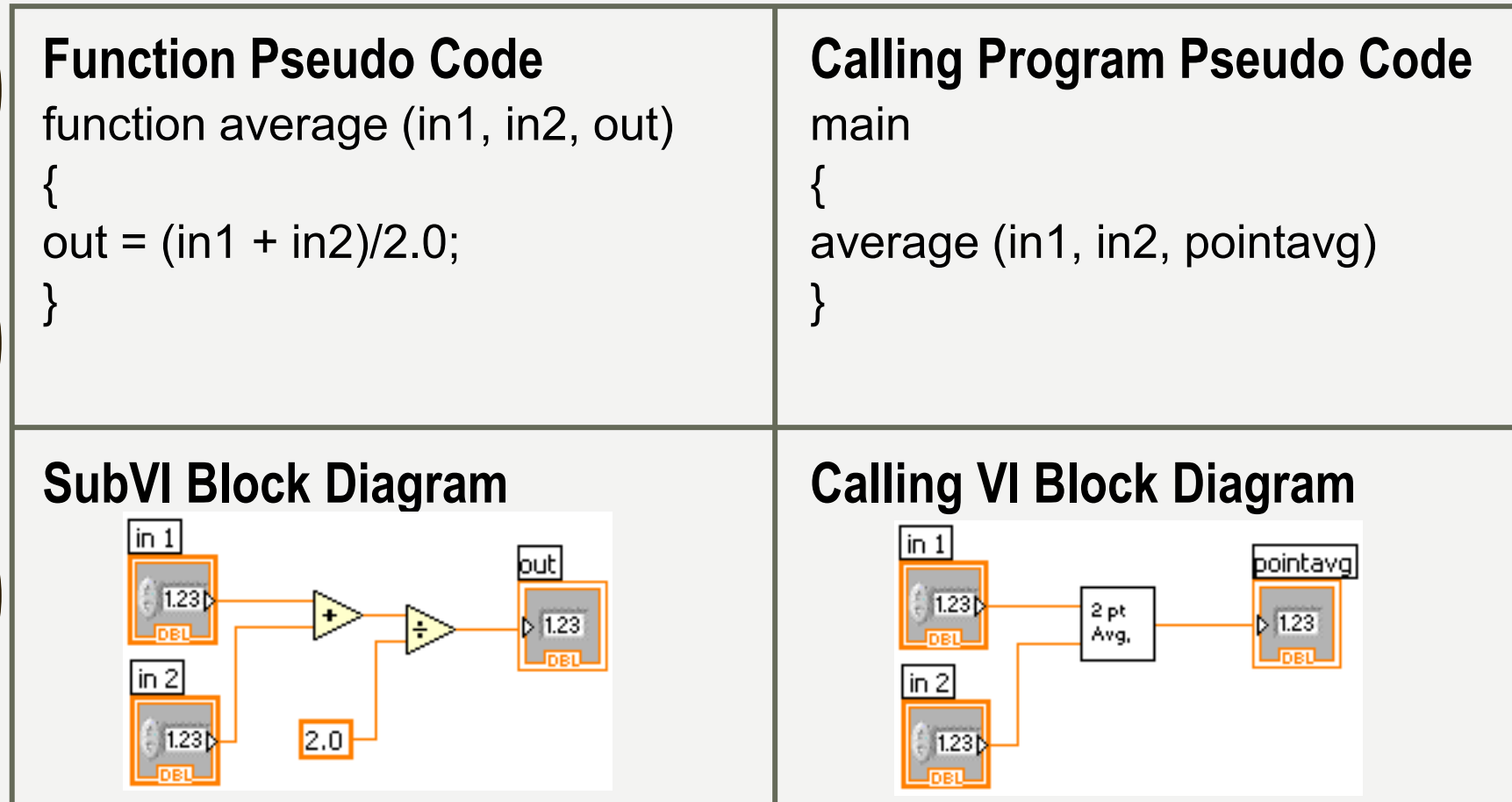

### LABVIEW'DE NASIL KARAR VELİYİM?

1. Case Yapıları

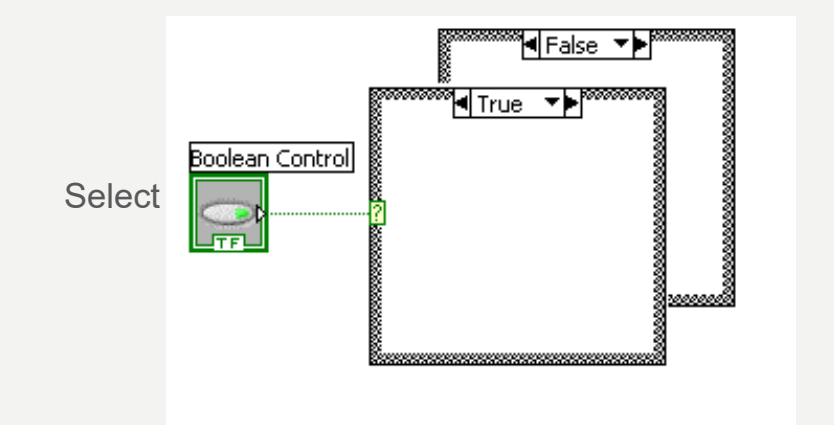

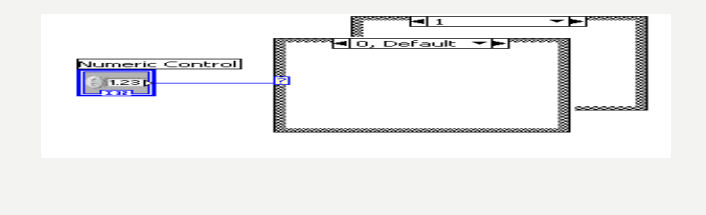

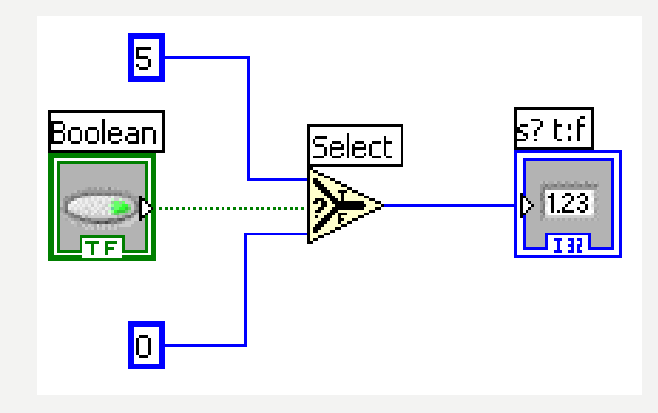

## DÖNGÜLÜ DIZILER OLUŞTURMA (OTOMATIK DIZILEME)

- Döngüler otomatik dizinleme ile kendi sınırlarında diziler birikebilir
- For Loops varsayılan olarak otomatik dizin
- While Loops varsayılan olarak yalnızca son değeri çıktı
- Tünele sağ tıklayın ve otomatik dizini etkinleştirme/devre dışı

•

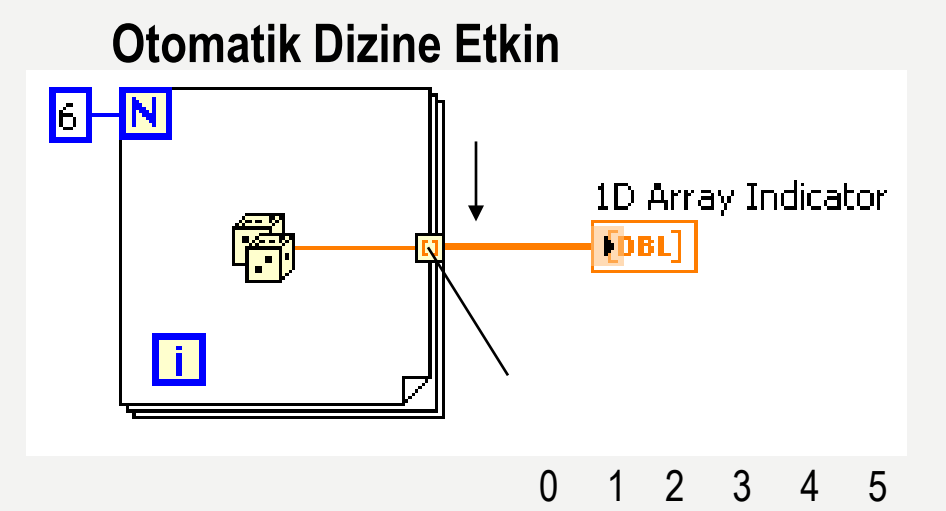

**Otomatik Dizin Oluşturma** 

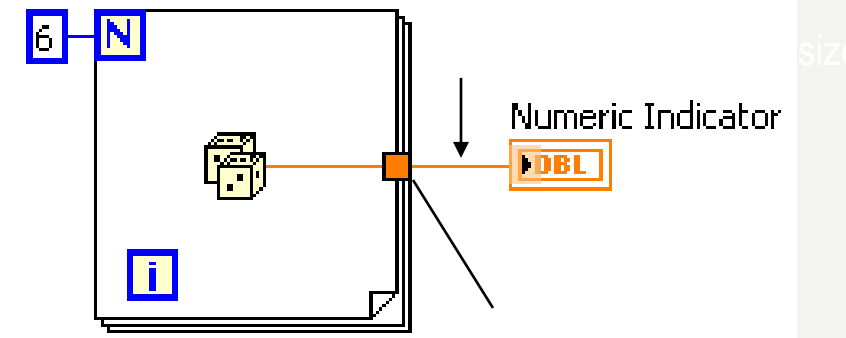

Döngüden yalnızca bir değer (son yineleme) aktarılır 5

### **LABVIEW'DE BULUNAN VERI TÜRLERİNİN İNCELENMESİ**

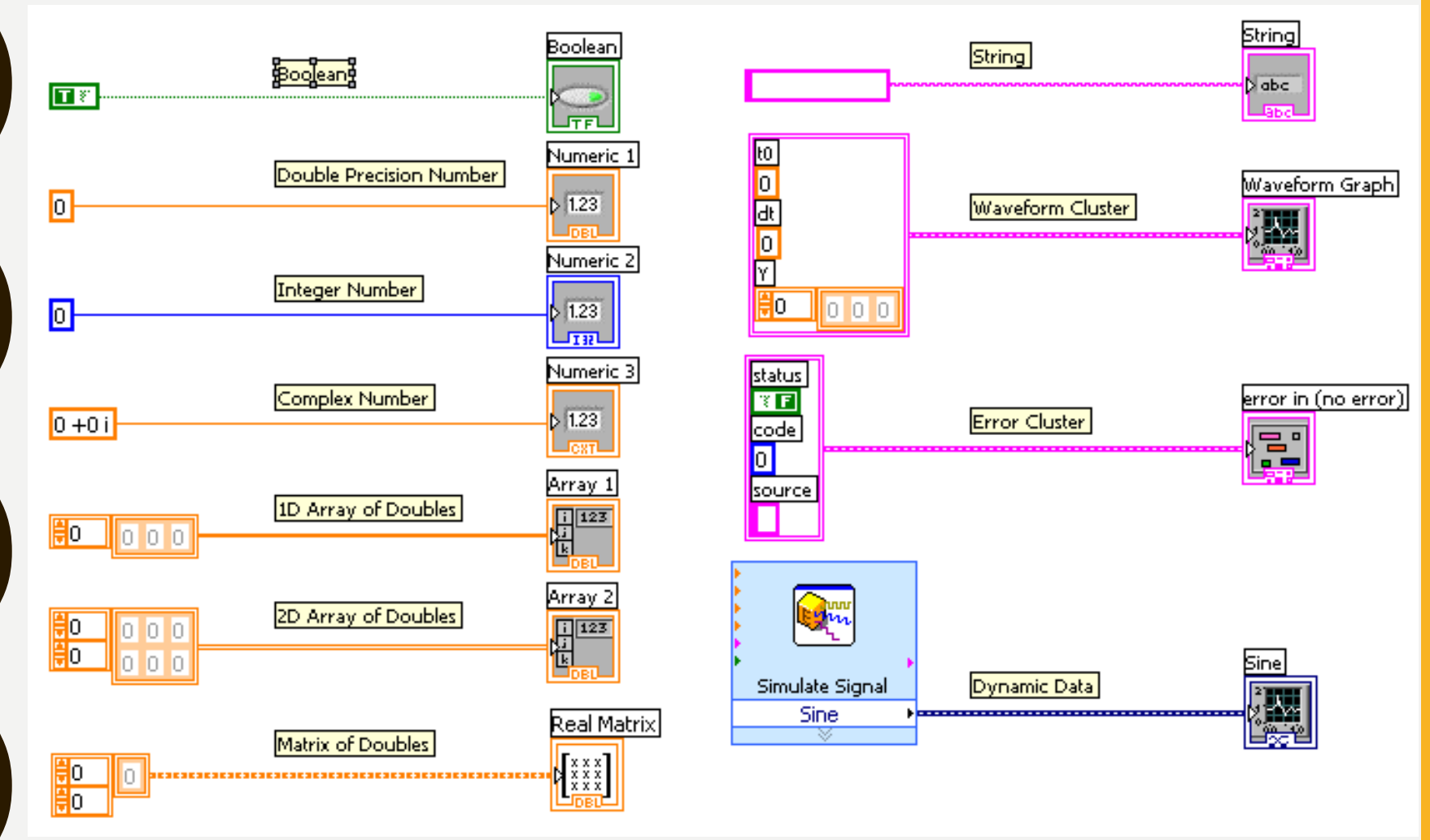

### **Shift Register – Önceki Döngü Verilerine Eriş**

- Döngü yapılarının sol veya sağ sınırında kullanılabilir
- Kenarlığı sağ tıklatın ve Shift Register ekle'yi seçin
- Sağ terminal yinelemenin tamamlanmasıyla ilgili verileri depolar
- Sol terminal, bir sonraki yinelemenin başlangıcında depolanan verileri sağlar

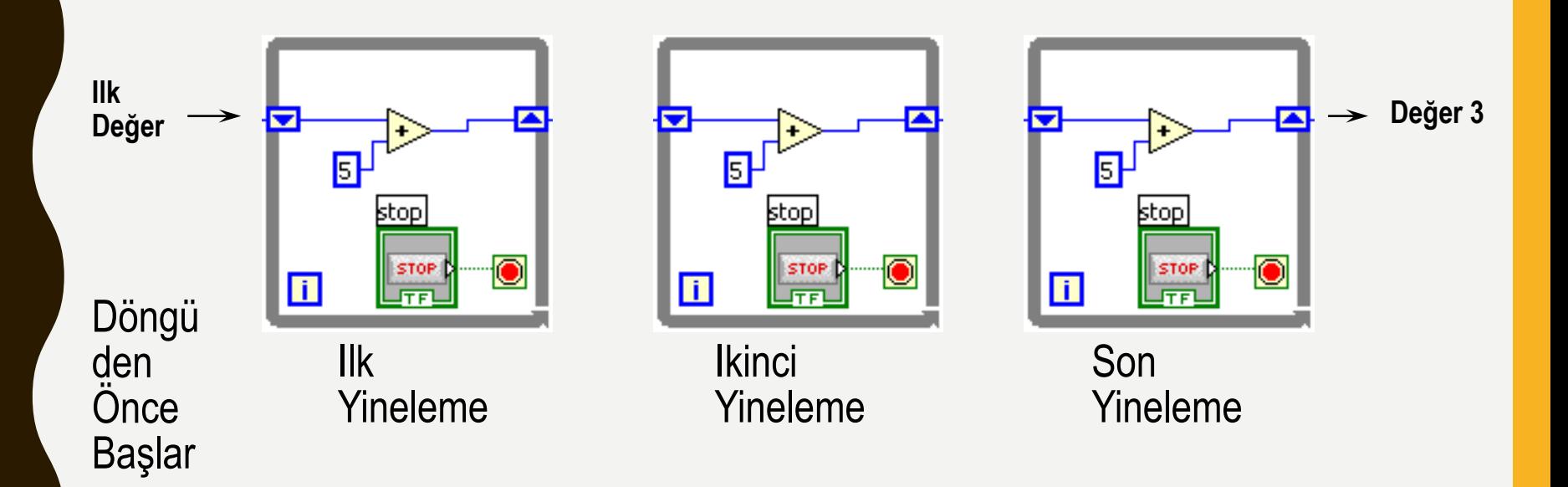

## **Kaynaklar**

1-Mavi, A. (2021) LabVIEW Web Sayfası:https://slideplayer.biz.tr, Erişim Tarihi: 31.01.2021

2- Anonim (2021) Inroduction to LabVIEW Web Sayfası: https://slideplayer.com , Erişim Tarihi: 31.01.2021

# **TEŞEKKÜRLER**